# **Creiamo una batteria**

Con gli strumenti di disegno di **Gimp** e i filtri possiamo creare oggetti dall'aspetto tridimensionale. Vediamo come disegnare una pila.

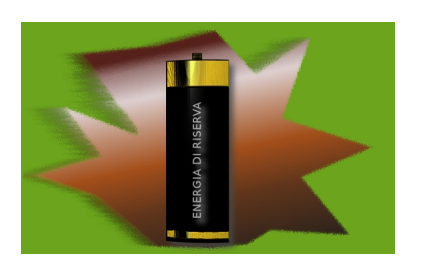

Creiamo un nuovo documento con **File/Nuovo** e con lo strumento **Riempimento** lo coloriamo di una tinta forte, ad esempio un verde carico. Creiamo un nuovo livello nella palette **Livelli** 

### e con la

### **Selezione a mano libera**

disegniamo una figura spigolosa a cui diamo un riempimento sulle tonalità del marrone e quindi le applichiamo il filtro

## **Sfocature/Gaussiana**

e

.

## **Distorsioni/Vento**

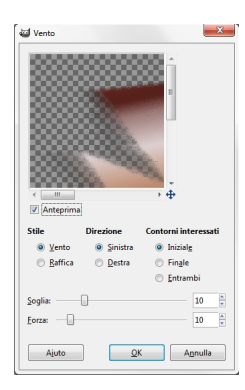

Creiamo un nuovo livello e tracciamo una **Selezione rettangolare** che riempiamo di nero.

#### **Disegnare una pila con Gimp**

.

Diamo **Seleziona/Niente** e

quindi selezioniamo il bordo superiore ed inferiore del rettangolo che riempiamo con un gradiente sulle tonalità del giallo utilizzando lo strumento **Sfumatura**

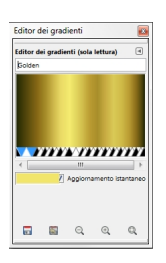

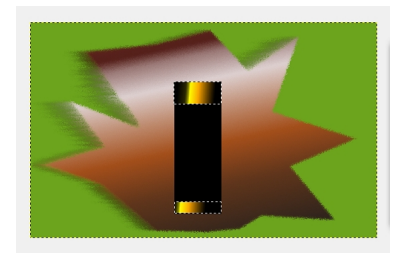

Deselezioniamo e sul livello usiamo il filtro **Mappa/Mappa su oggetto** dove impostiamo **Cilindr o** .

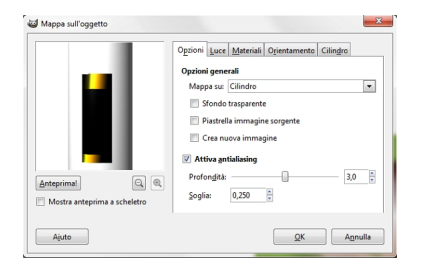

Applichiamo **Luce e ombra/Proietta ombra** con un colore grigio.

## **Disegnare una pila con Gimp**

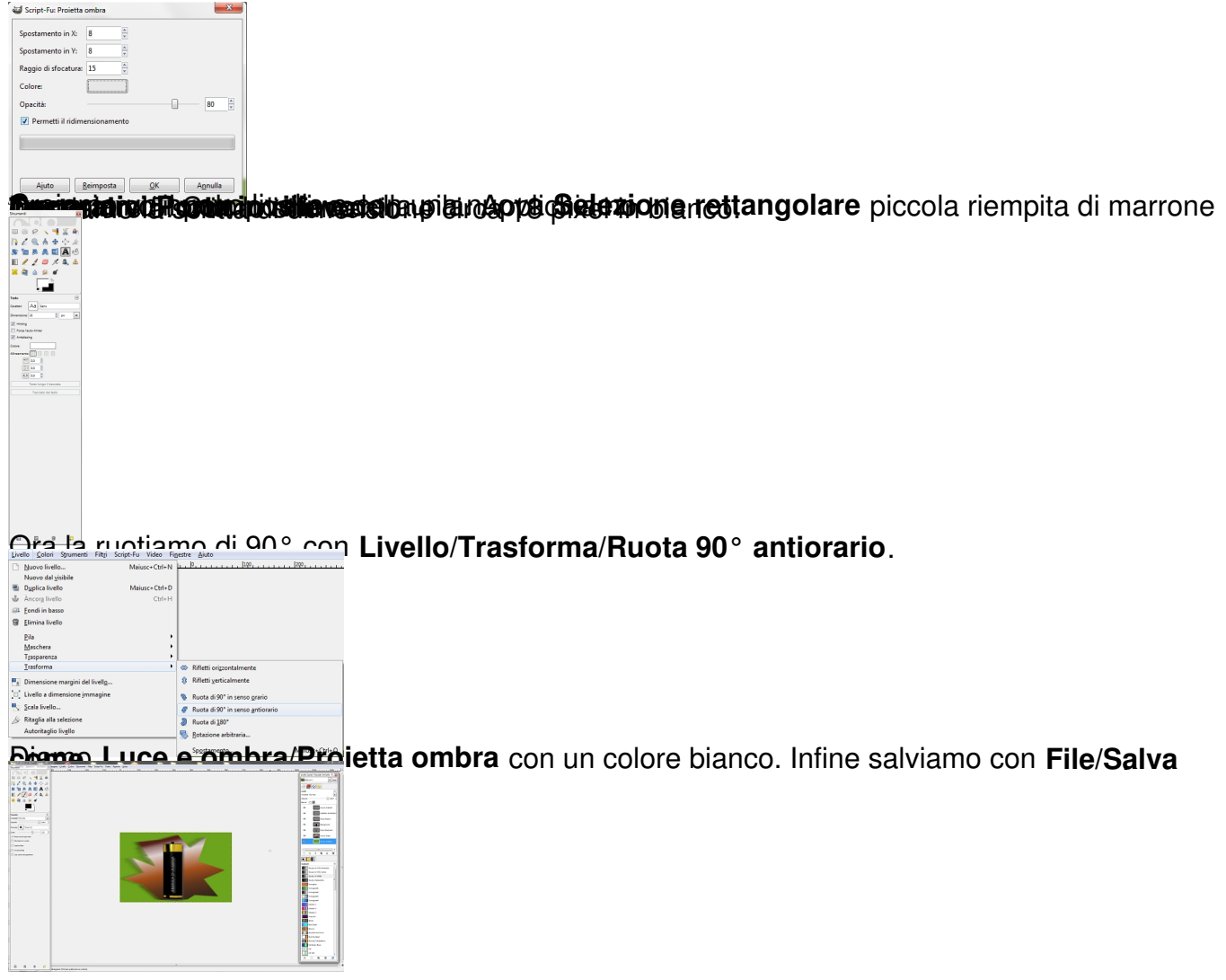